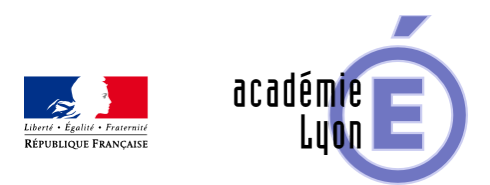

# **Regression Linéaire**

- Enseigner - Au Lycée - Autres outils numériques -

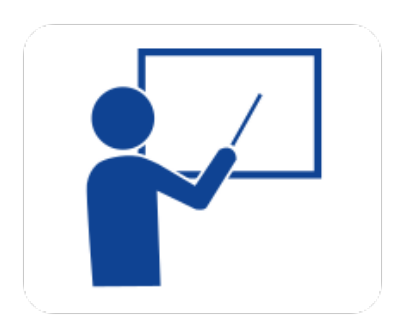

Date de mise en ligne : lundi 25 août 2008

**Copyright © Mathématiques - Académie de Lyon - Tous droits réservés**

**– OBJECTIF** : Faire comprendre ce qu'est la méthode des moindres carrés dans l'ajustement linéaire d'un nuage de points. Montrer l'influence qu'un point peut avoir sur le point moyen du nuage.

**– NIVEAU** : Terminale ES.

**– LOGICIEL UTILISE** : tableur Excel97 et GéoplanW.

**– INTERET DE L'UTILISATION DE L'ORDINATEUR** : Il permet d'effectuer les calculs très rapidement pour concentrer l'attention sur le concept.

**– DUREE** : Une heure en salle informatique puis mise commun en classe entière avec un système de visionnement collectif.

**– AUTEUR** : Michel Richard (Lycée Jean Monnet à Saint Chamond (42)).

**– DEROULEMENT DE LA SEQUENCE** : La première activité pour les élèves consiste à compléter la feuille de calcul ci-dessous, puis à l'utiliser pour trouver une droite de régression.

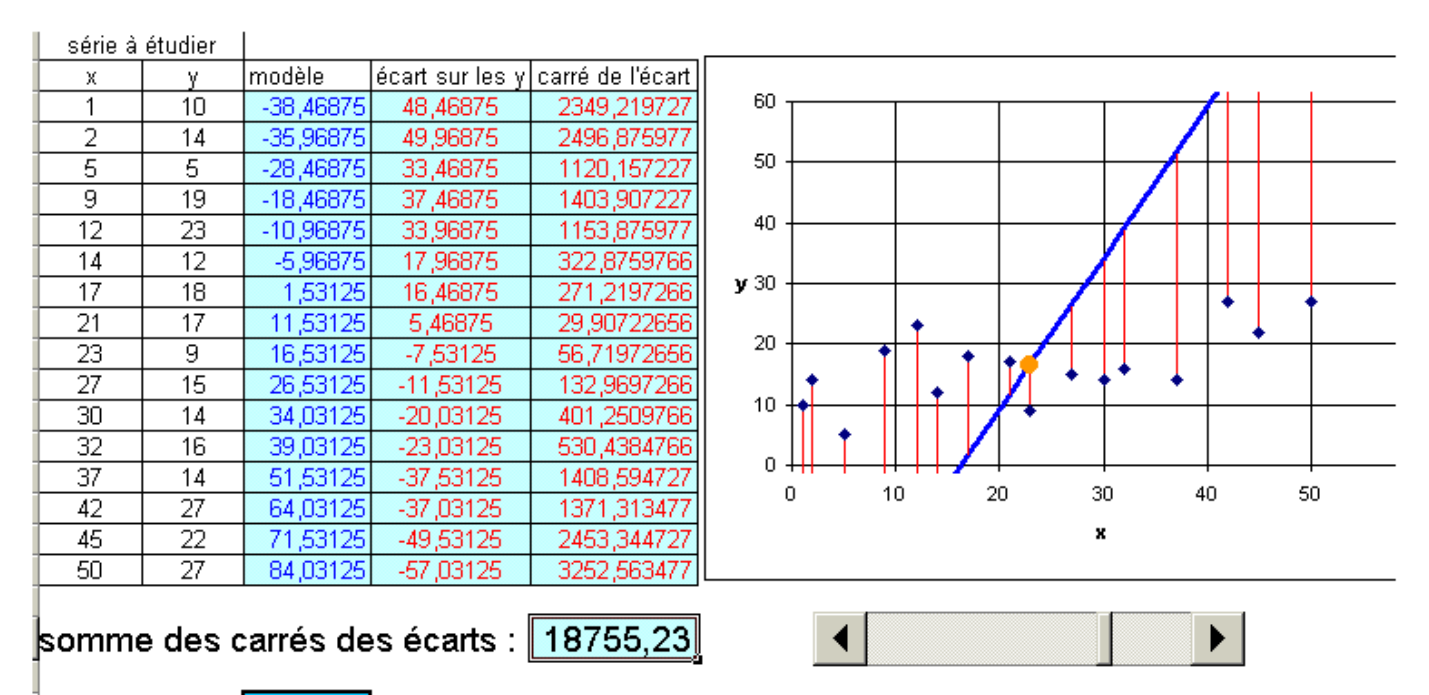

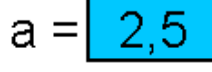

Faire varier a pour rendre la somme des carrés des écarts la plus petite possible

### **anim1**

Une seconde activité a pour objectif de montrer l'influence d'un point « aberrant » dans un nuage.

En classe entière le professeur dispose des fichiers géoplanw suivants pour illustrer cette recherche du minimum :

Cette première image montre l'influence déterminante d'un point isolé sur le point moyen, puis la droite de régression.

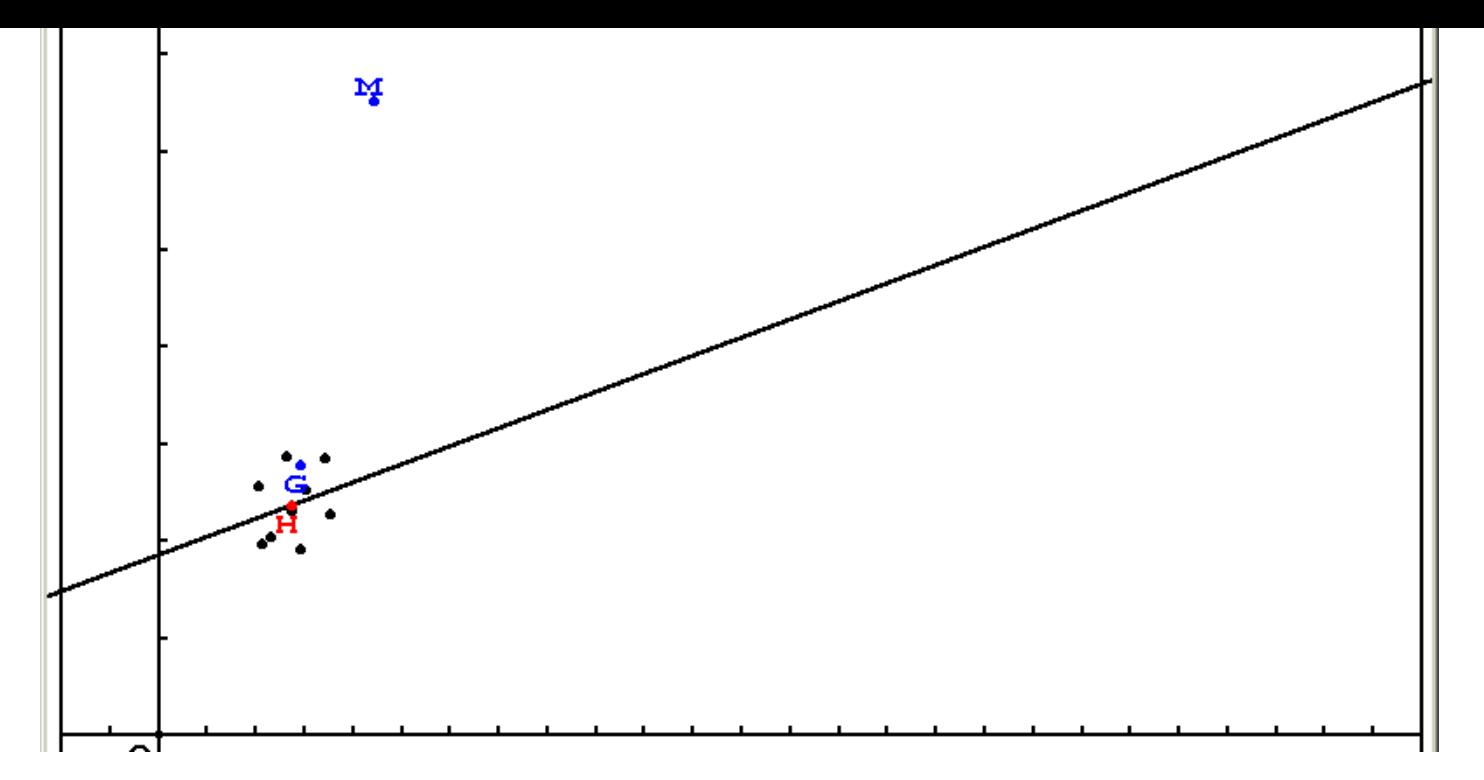

#### **anim2**

[Cette image montre l'évolution de la somme des carrés des écarts entre le modèle et les valeurs réelles.](https://maths.enseigne.ac-lyon.fr/spip/IMG/gif/anim2.gif)

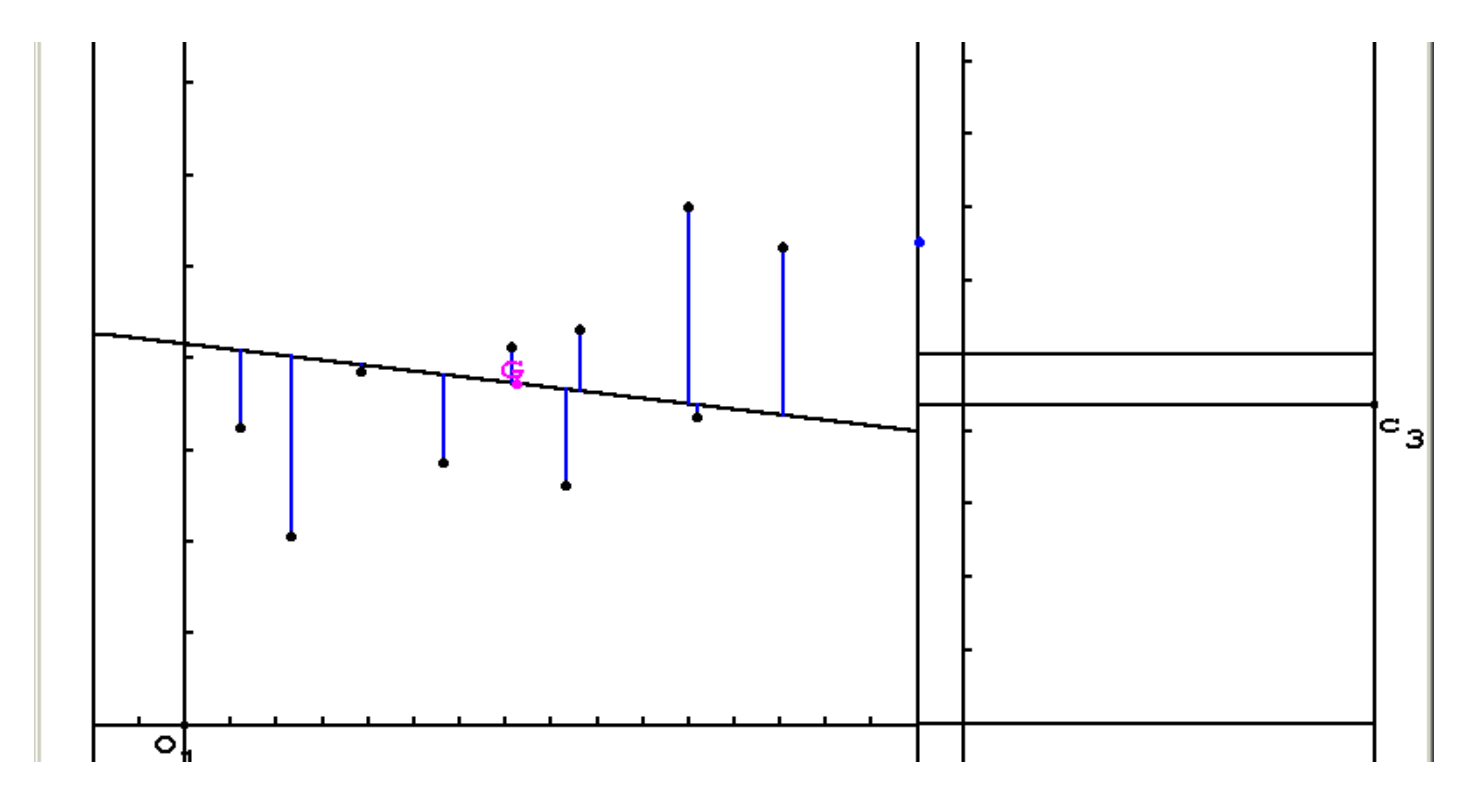

## **[anim3](https://maths.enseigne.ac-lyon.fr/spip/IMG/gif/anim3.gif)**

## **– FICHIERS**